## Bienvenue

Comment échanger des documents, sans ENT, en évitant la succession des pièces jointes"

Comment mettre à la disposition des élèves, des fichiers plus ou moins lourds ? Comment les élèves peuvent-ils faire pour m'envoyer des fichiers, sans messagerie ?

### Plan

- Présentation générale des nouveaux outils numériques proposées par l'administration
- Focus sur l'outil "NextCloud"
	- Présentation de la mise à disposition de ressources
	- Mise en place d'un répertoire pour que les élèves déposent leurs fichiers
- Présentation du site internet frama.link ou vu.fr
- Présentation du service Blog
- Bilan, questions…

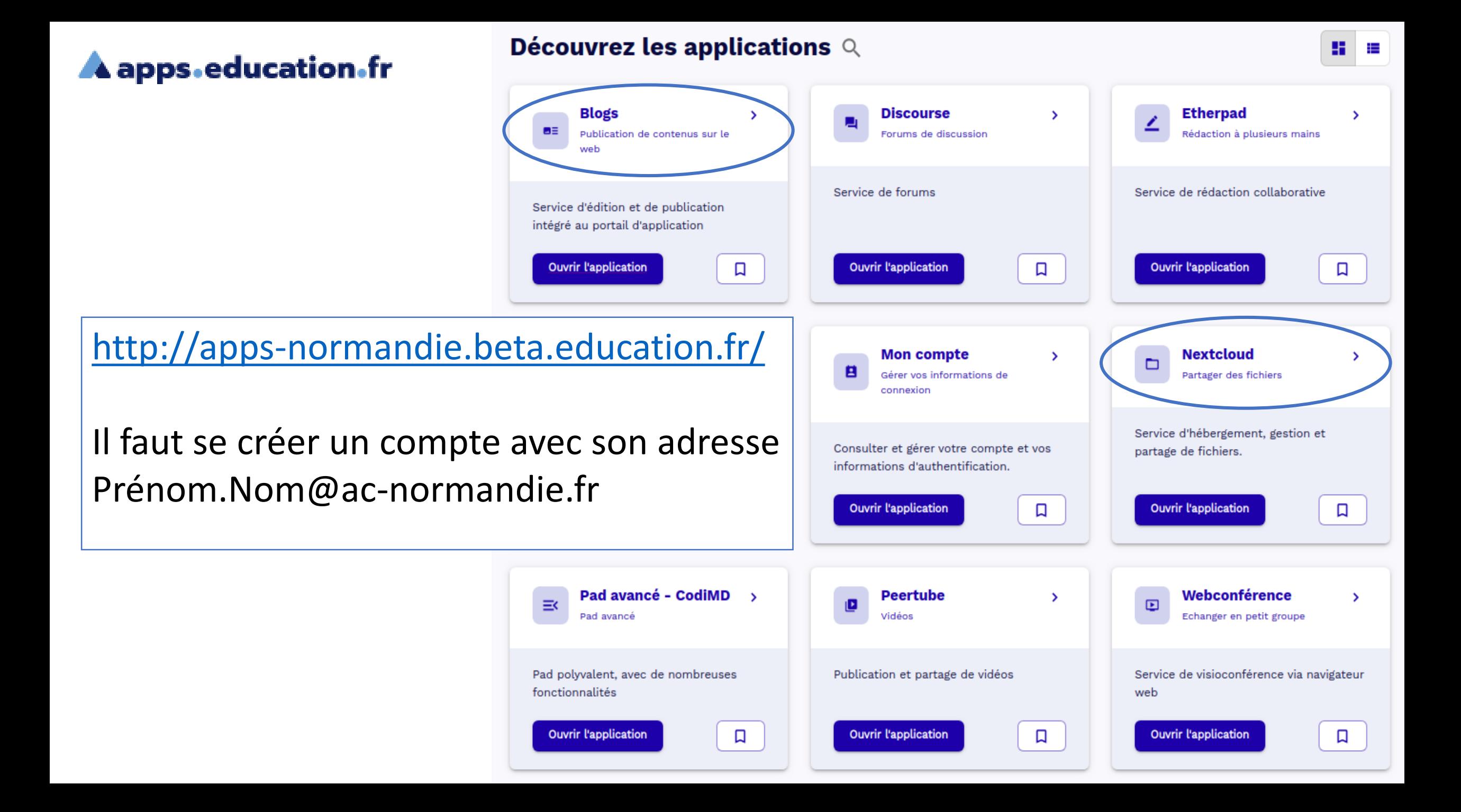

### Plan

- Présentation générale des nouveaux outils numériques proposées par l'administration
- Focus sur l'outil "NextCloud"
	- Présentation de la mise à disposition de ressources
	- Mise en place d'un répertoire pour que les élèves déposent leurs fichiers
- Présentation du service Blog
- Présentation du site internet frama.link ou vu.fr
- Bilan, questions…

### NextCloud – Espace de stockage de fichier

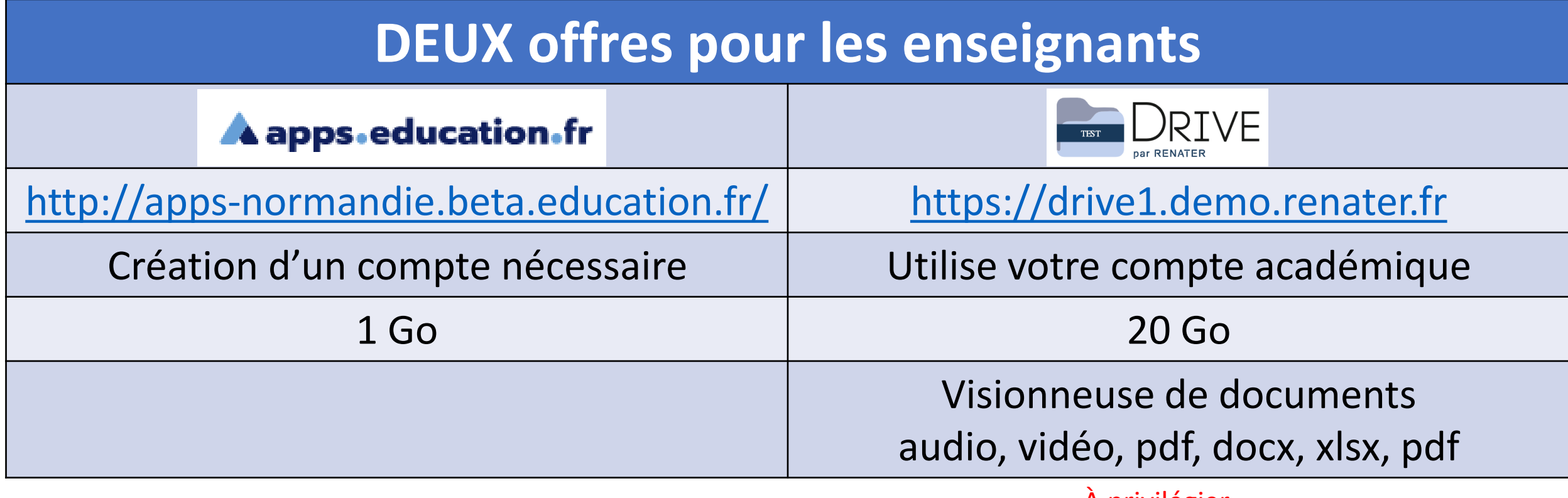

À privilégier

Quel futur pour cet outil sur ces deux plateformes ?

### Comment s'inscrire et accéder à **Aapps-education-fr** <http://apps-normandie.beta.education.fr/>

Tutoriel d'inscription disponible ici : <https://cloud-education.beta.education.fr/s/rApc38oX7yLrC6H#pdfviewer>

### Comment accéder à **Execute** [https://drive1.demo.renater.fr](https://drive1.demo.renater.fr/)

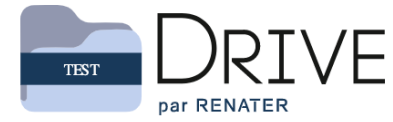

#### Options de connexion:

√ Choisir un fournisseur d'identité **ADIUT** AMUE - Agence de Mutualisation des Universités et Etablissements **ANITI** Acces-Check Agence Universitaire de la Francophonie (AUF) **CIRAD** COMUE Université Fédérale Toulouse Midi-Pyrénées **COUPERIN CRIANN Campus Condorcet Centrale Supelec** Education Nationale - Accès Académies et Administration Centrale **GIP RENATER** INALCO - Institut National des Langues et Civilisations Orientales **INSA Lyon INSA Rennes INSA Strasbourg INSERM** IRD - Institut de Recherche pour le Développement **IRSTEA** Observatoire de la Côte d'Azur **Synchrotron SOLEIL** UTC - Université de Technologie de Compiègne Université Jean Monnet St Etienne Lloiuaroité Dario 19

Tes

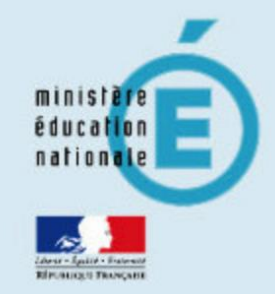

#### M Choisissez votre guichet d'authentification

Academie Caen

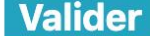

### Authentification académique

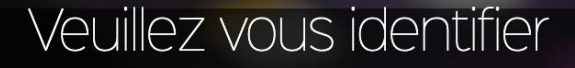

Valider

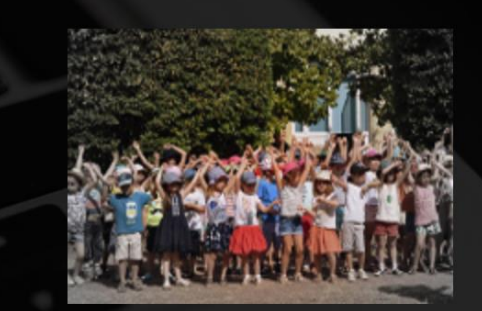

Identifiant Mot de Passe

ger son mot de passe Vous n'avez pas

## LES ÉLÉMENTS IMPORTANTS

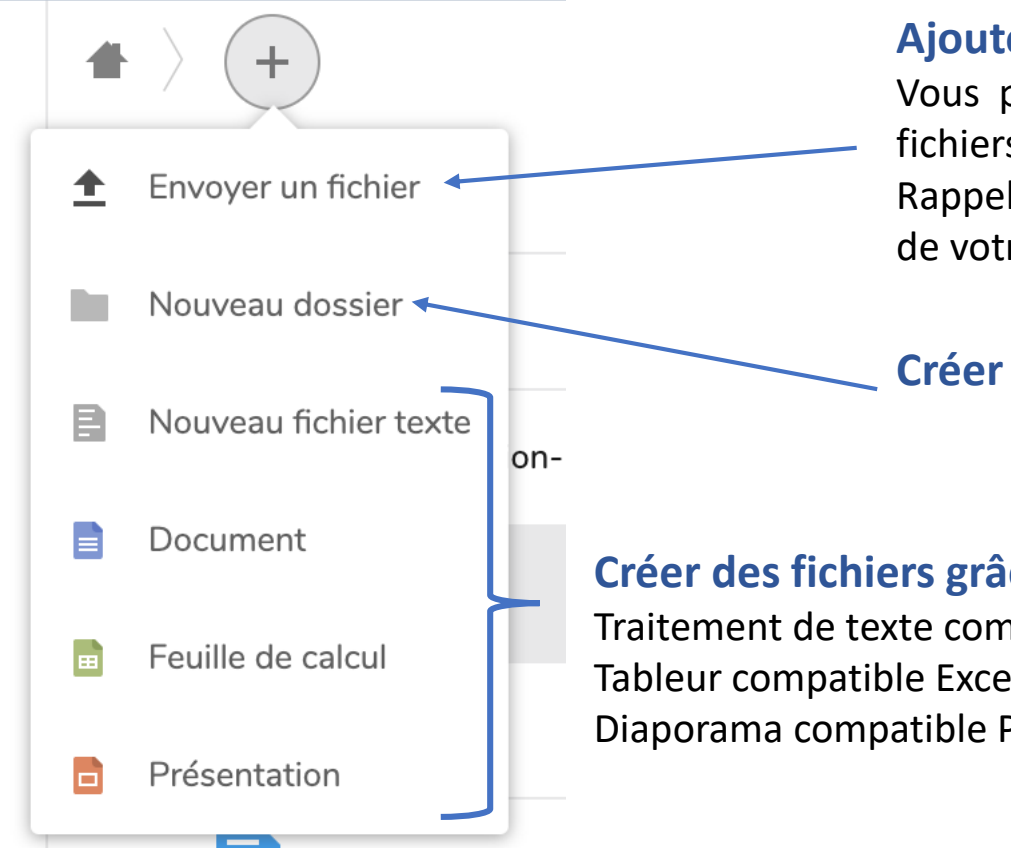

#### **Ajouter un seul fichier.**

Vous pouvez également utiliser le Glisser/Déposer pour téléverser plusieurs fichiers à la fois.

Rappel : Il faut maintenir la touche « CTRL » pour sélectionner plusieurs fichiers de votre disque dur

**Créer un répertoire** dans le répertoire où vous vous situez

#### **Créer des fichiers grâce aux outils proposés en ligne**

Traitement de texte compatible Word Tableur compatible Excel Diaporama compatible Powerpoint

## LES ÉLÉMENTS IMPORTANTS

#### Renommer, déplacer, supprimer, télécharger Ce répertoire est déjà partagé $\mathcal{S}$  Partagé 236 KB il y a 6 minutes test1  $000$ Visio 247 KB il y a 41 minutes  $0.001$ brouillon article.docx  $\mathcal{S}$  Partagé 21 KB il y a 11 heures  $\mathbf{0}\oplus\mathbf{0}$

#### **Partager le document avec d'autres personnes**

**Accéder aux options du fichier ou du répertoire**

Une fenêtre va s'ouvrir sur la droite de la fenêtre pour paramétrer le partage

#### PARAMÉTRAGE DU PARTAGE

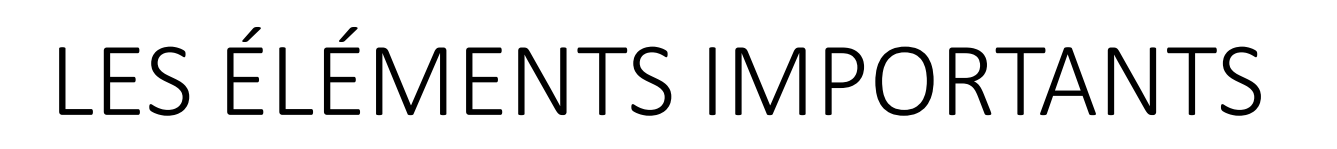

**Lecture seule** : les utilisateurs ne pourront pas que consulter les dossiers et fichiers partagés : modification impossible, suppression impossible

**Autoriser l'envoi et l'édition** : les utilisateurs pourront modifier les dossiers et les fichiers

**Dépôt de fichier** : les utilisateurs pourront téléverser des fichiers dans ce répertoire

**Cliquez sur ce bouton pour copier le lien de partage** à communiquer aux utilisateurs. Il va se mettre en mémoire comme si vous veniez de faire « Copier » ou « CTRL + c »

Ouvrez vite un document et **coller le lien pour en garder une trace**. Pour « coller », il faut faire « CTRL + v »

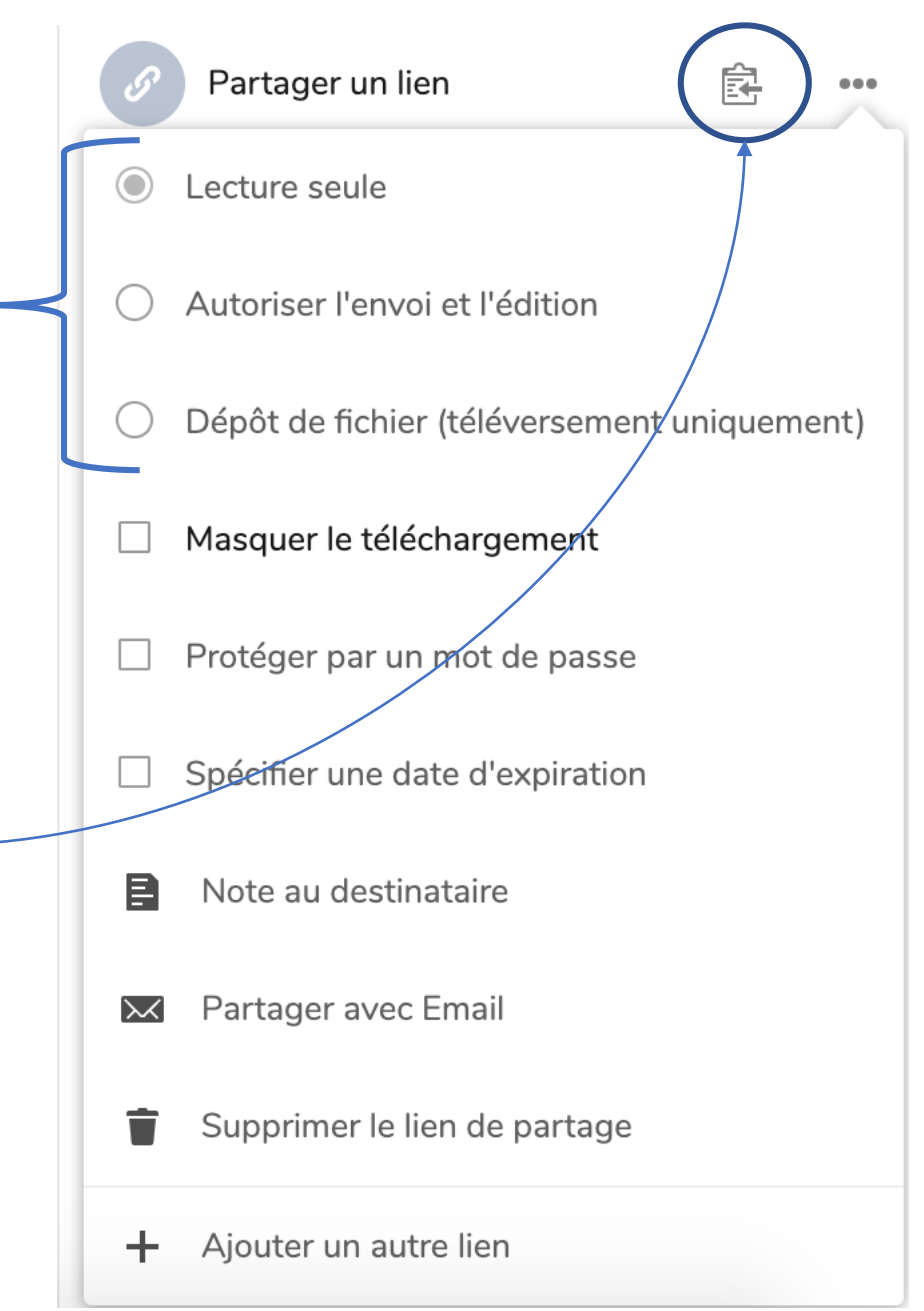

Ça fait beaucoup d'adresses « à coucher dehors » ! Nous pouvons les simplifier !

# Frama.link

Vu.fr

### PRÉSENTATION DU SERVICE « BLOG »

Service intégré au portail **A** apps education fr

PDF de présentation du service ici : <https://cloud-education.beta.education.fr/s/MaMBxLbnBpHWMZL#pdfviewer>

Vidéo de présentation du service ici : <https://tube-education.beta.education.fr/videos/watch/aac0ecc5-6a63-4349-909c-f52477754c88>